## WIEN2WANNIER 1.0 User's Guide

## *From linearized augmented plane waves to maximally localized Wannier functions.*

JAN KUNEŠ PHILIPP WISSGOTT ELIAS ASSMANN

May 13, 2014

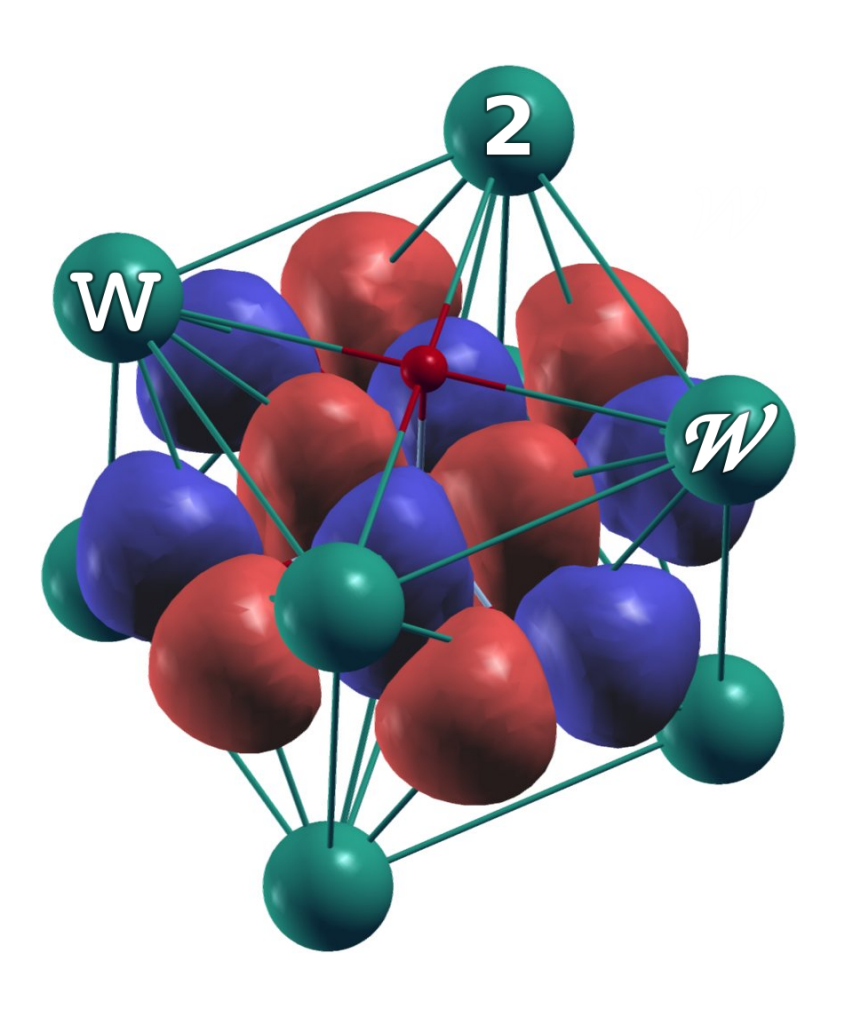

# **Contents**

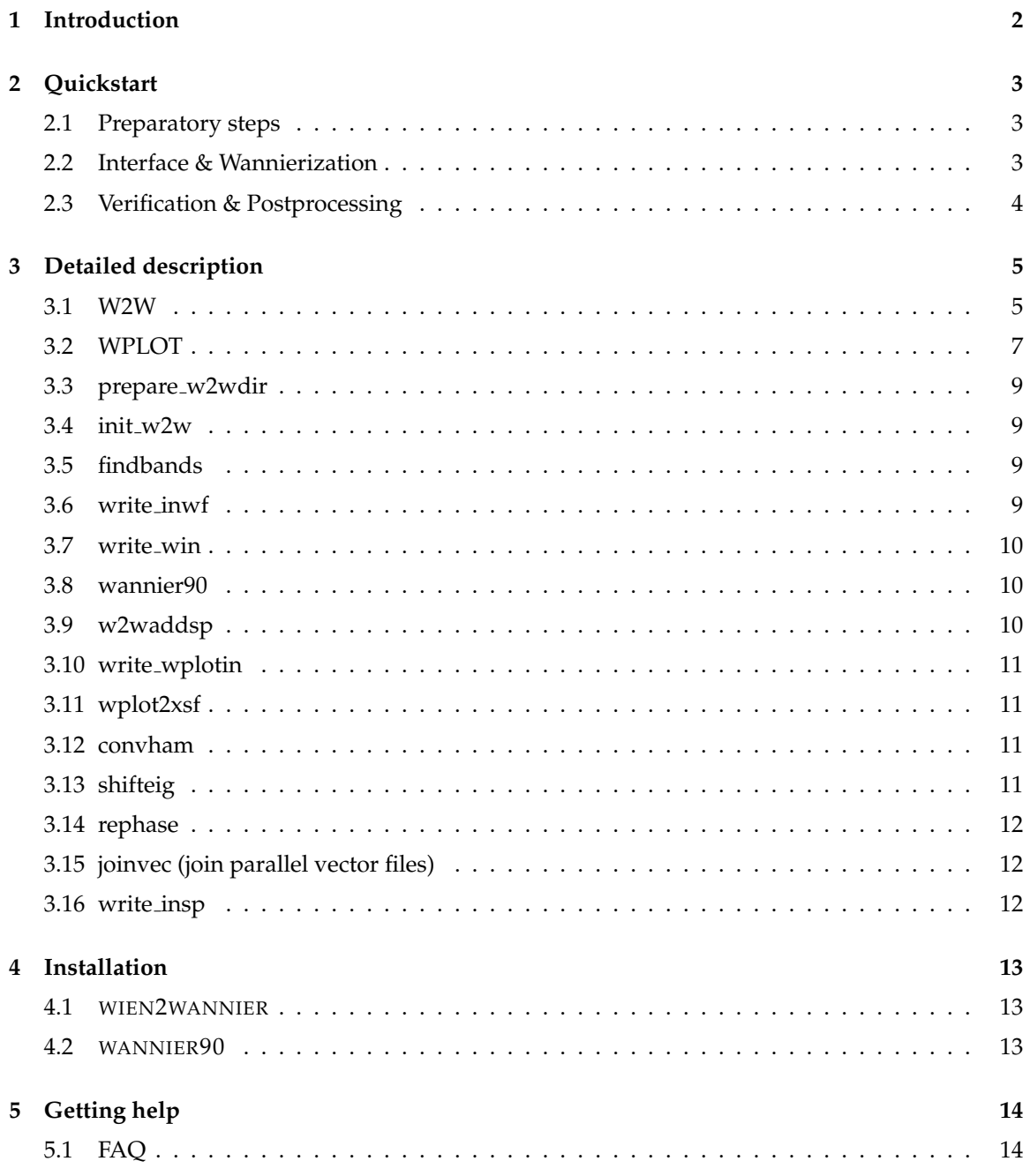

## <span id="page-2-1"></span><span id="page-2-0"></span>**1 Introduction**

In the solid state theorist's tool kit, algorithms based on density functional theory (DFT) represent the backbone applications. One of the more popular codes available is the WIEN2k package [\[2,](#page-16-0) [3\]](#page-16-1). It is based on dividing the real space unit cell into "muffin-tin" spheres centered on the ionic cores and an interstitial region. On the former, basis function with more or less atomic features are employed, while on the latter plain waves are used. The combined basis functions are called (linearized) augmented plane waves (LAPW).

While in WIEN2k a k-space representation of wave functions is convenient, there are many applications where a real-space picture is preferable: Determining transport properties (hopping parameters), visualization, and, especially, in codes relying on local orbital basis functions such as dynamical mean-field theory (DMFT [\[4\]](#page-16-2)). One way to change to a real space representation is a Fourier transform of the Bloch states  $\psi_{n\mathbf{k}}(\mathbf{r})$  from the DFT calculation, yielding

$$
w_{m\mathbf{R}}(\mathbf{r}) = \frac{V}{(2\pi)^3} \int_{BZ} dk \,\mathrm{e}^{-\mathrm{i}\mathbf{k}\cdot\mathbf{R}} \left(\sum_n U_{nm}^{(\mathbf{k})} \psi_{n\mathbf{k}}(\mathbf{r})\right). \tag{1.1}
$$

The resulting functions  $w_{mR}(r)$ , parametrized by a direct lattice vector  $R$ , are called Wannier functions. Due to the additional phase factors  $U_{nm}^{(\bm{k})}$ , which all lead to valid Wannier functions, there is considerable ambiguity in the choice of the real space basis set. This can be overcome by choosing Wannier orbitals  $w_{m\bm{R}}(\bm{r})$  with minimal real-space extent (spread  $\langle\Delta\bm{r}^2\rangle$ ). These are known as maximally localized Wannier functions (MLWF). A popular program to compute the MLWF for a given set of Bloch functions is WANNIER90 [\[5,](#page-16-3) [6\]](#page-16-4).

Unfortunately, the application of WANNIER90 to the LAPW basis set of WIEN2k is not as straightforward as for a pure plane wave basis. In this user's guide we describe the package WIEN2WANNIER which provides an interface between WIEN2k and WANNIER90. In any scientific publications arising from the use of WIEN2WANNIER, we ask that you cite cite Ref. [\[1\]](#page-16-5)

J. KUNEŠ, R. ARITA, P. WISSGOTT, A.TOSCHI, H. IKEDA, K. HELD, Comp. Phys. Commun. **181**, 1888 (2010), [arXiv:1004.3934](http://arxiv.org/abs/1004.3934)

to acknowledge your use of our code. When using WANNIER90, you should site Ref. [\[5\]](#page-16-3)

A.A. MOSTOFI, J.R. YATES, Y.-S. LEE, I. SOUZA, D. VANDERBILT, N. MARZARI, Comput. Phys. Commun. 178, 685 (2008), [arXiv:0708.0650](http://arxiv.org/abs/0708.0650)

independently of WIEN2WANNIER (cf. WANNIER90 user's guide [\[6\]](#page-16-4)).

**Acknowledgment** Many thanks to Ryotaro Arita, Alessandro Toschi, Hiroaki Ikeda, Karsten Held, Peter Blaha, Karlheinz Schwarz, Nikolaus Frohner, Philipp Hansmann, Nico Parragh and Giorgio Sangiovanni.

## <span id="page-3-0"></span>**2 Quickstart**

This section outlines the procedure for a "standard" WIEN2WANNIER calculation. A detailed description of the individual programs can be found in Section [3.](#page-5-0) For a quick reference, see the plain-text file CHEATSHEET.

## <span id="page-3-1"></span>**2.1 Preparatory steps**

Before running WIEN2WANNIER, one needs a converged WIEN2k calculation. Additionally, during the setup for WIEN2WANNIER, the bands which are to be taken into account will have to be specified, and the main character (e.g.,  $d$  bands on atom 2) of these bands should be known.

To obtain this information, a combination of partial DOS and bandstructure, or a "band character" plot is often expedient (e.g. spaghetti's "fat bands" option, or SpaghettiPrimavera and prima.py, available in the *[unsupported software](http://www.wien2k.at/reg_user/unsupported/)* section of the WIEN2k website).

#### **Copy Required Files**

As a "zeroth" step before a Wannier projection, it is recommended to use the script

```
prepare w2wdir subdir
```
to create the subdirectory subdir where the rest of the workflow will take place. Thus, one WIEN2k calculation can be the starting point of several WIEN2WANNIER runs.

## <span id="page-3-2"></span>**2.2 Interface & Wannierization**

#### <span id="page-3-3"></span>**Write Input Files**

The script  $init_w2w$  takes the following steps:

- **x kgen -fbz** generates the non-symmetrized k-mesh that WANNIER90 requires. The density of the mesh influences the quality of localization and visualization of the Wannier functions. Remark: The interface was only tested with unshifted k-meshes.
- **x findbands** looks in case.output1 for bands in a given energy range [ $E_{min}$ ,  $E_{max}$ ], and outputs the corresponding band indices  $b_{\min}$ ,  $b_{\max}$ . To choose the energy window of interest, consult a (p)DOS and/or band structure plot.
- write inwf writes the main input file case.inwf for the interface. The band indices  $b_{\min}$ ,  $b_{\max}$ have to be specified, and initial projections  $A_{mn}$  may be given in terms of atomic sites and appropriate spherical harmonics.

#### 2.3. VERIFICATION & POSTPROCESSING 4

- **write win** writes the input file for WANNIER90, case.win, on the basis of case.inwf and other files.
- **x** wannier90 -pp reads the k-mesh in case.win and writes a list of nearest-neighbor k-points to case.nnkp.

#### **Run Interface**

After running init\_w2w, one can proceed:

- **x** lapw1 before the actual interface run, the eigenvectors and eigenvalues for the new (nonsymmetrized) k-mesh have to be computed.
- **x w2w** computes the overlaps  $M_{mn}$ , initial projections  $A_{mn}$  and eigenvalues  $E_n$ , and writes them to case.mmn, case.amn, and case.eig.

#### **Run Wannierization**

Finally,

**x** wannier90 computes the  $U(k)$  by maximum localization. Output is stored in case.wout. The Wannier orbitals should be converged to a spread which is usually smaller than the unit cell of the structure.

## <span id="page-4-0"></span>**2.3 Verification & Postprocessing**

After a successful WANNIER90 run, one should check if the centers and spreads of the Wannier functions (printed in case.wout) are sensible. Another important consistency check is to compare the Wannier-interpolated bandstructure to the one computed by WIEN2k. WIEN2WANNIER also provides programs to create a real-space plot of the Wannier functions.

#### **Compare Bandstructures**

With the option  $hr\_plot=T$ , WANNIER90 writes a bandstructure derived from the Wannier-interpolated Hamiltonian  $H(k)$  to case band.dat. To compare this to the bandstructure computed  $\mathrm{\bar{b}}$ y spaghetti,  $\mathrm{e.g.}$  in gnuplot, use the command (including a conversion from Bohr $^{-1}$  to Ång- $\text{ström}^{-1}$ )

```
p 'case.spaghetti ene' u ($4/0.53):5, 'case band.dat' w l
```
#### **Plot Wannier Functions**

- **write inwplot** asks for a real-space grid on which the Wannier functions should be plotted, and writes case.inwplot.
- **x wplot -wf m** evaluates Wannier function number m on the real-space grid, and writes the density  $|w_m(\bm{r})|^2$  to  $\textit{case\_m}$  psink and the phase  $\arg w_m(\bm{r})$  to  $\textit{case\_m}$  psiarg.
- **wplot2xsf** converts all case\*.psink plus case\*.psiarg files in the directory to xsf files which can be opened by XCrySDen.
- **xcrysden --xsf case m.xsf.gz** ; pick "Tools → Data Grid" from the menu and press OK. In the isosurface controls window choose an appropriate isovalue, e.g. 0.1, and check the "Render  $+/-$  isovalue" box.

## <span id="page-5-0"></span>**3 Detailed description**

#### **Contents**

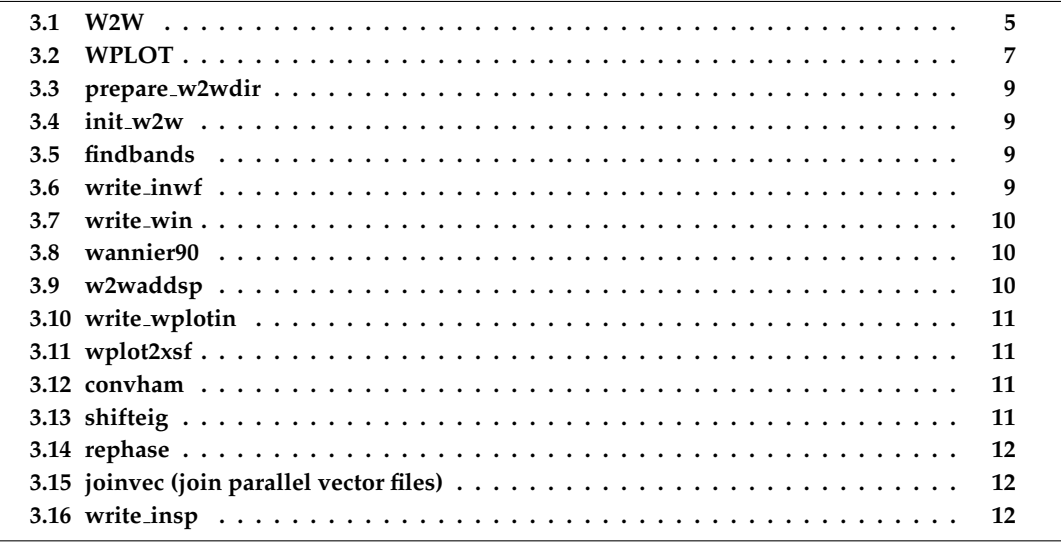

This section lists the programs included in WIEN2WANNIER, along with brief descriptions and usage summaries. All programs have online help  $(-h)$ , which may be more complete than the material here.

Programs that are described here include: the "main" WIEN2WANNIER programs w2w and wplot; several utility programs used in a typical WIEN2WANNIER run; and some programs that are needed in special cases, or grew out of WIEN2WANNIER development and are provided here in the hope that they will be useful, even if they are not needed in the context of WIEN2WANNIER.

## <span id="page-5-1"></span>**3.1 W2W (compute overlaps)**

This is the main program of the interface which provides the files case.mmn, case.amn and case.eig for WANNIER90 given the output of a WIEN2k run (most importantly, case.vector). w2w is based on lapwdm, since the main task, for the computation of the overlap matrices

<span id="page-5-2"></span>
$$
M_{mn}^{(\mathbf{k},\mathbf{b})} = \langle \psi_{m\mathbf{k}} | \mathbf{e}^{-\mathbf{i}\mathbf{b}\cdot\mathbf{r}} | \psi_{n\mathbf{k}+\mathbf{b}} \rangle \tag{3.1}
$$

that are stored in case.mmn, is to determine the basis functions  $\psi_{n\mathbf{k}}(r)$  in the entire unit cell (using appropriate boundary conditions on the muffin-tin spheres).

In addition to standard WIEN2k files, a file case.nnkp is required which defines the b vectors for each  $k$  in Eq. [\(3.1\)](#page-5-2). wannier90.x delivers this file when called with the flag -pp.

#### 3.1. W2W 6

#### **Execution**

The program  $w2w$  is executed by invoking the command:

```
x w2w [-c -up|-dn -so -p] or
w2w w2w.def [#_of_proc] or w2wc w2w.def [#_of_proc]
```
While w2w itself is not parallelized, like x  $l$ apw2 -qtl, it accepts a -p switch (or  $\#_0 f$ -proc) to read parallel vector and energy files.

With spin-orbit coupling  $(-\infty)$ , w2w must be called separately for  $-\text{up}$  and  $-\text{dn}$ , producing case.mmn{up, dn}, case.amn{up, dn}, and case.eig{up, dn}. In a second step, the  $M_{mn}$ and  $A_{mn}$  must be added (and the eigenvalues copied) to produce  $case.\text{mm}$ ,  $case.\text{mm}$ , and  $case.eiq$ , on which WANNIER90 may be run. This step is done by the program  $w2w$  addsp, which is automatically invoked by x wannier90 -so.

Therefore, with SOC it is convenient to use a constrained spin-polarized calculation (runsp<sub>-C</sub>) instead of a non-spin-polarized one together WIEN2WANNIER. (Alternatively, one can "fake" the spin polarization by copying case. vsp and case. fermi to up and dn, and using case. vectors odn and case.vectorso (for up.) Also, keep in mind that there are twice as many bands as for a calculation without SOC.

#### **Input**

A sample input file for WIEN2WANNIER is given below. It can be generated using write inwf.

```
----------------------- top of file: case.inwf -----------------------
BOTH # AMN, MMN, or BOTH<br>21 23 # min band, max band
21 23 # min band, max band<br>
3 3 # LJMAX in exp(ibr) expansion, #WF<br>
2 2 -2 0.00000000 0.70710678 # iat, 1, m, Re(coeff), Im(coeff)<br>
2 2 2 0.00000000 -0.70710678<br>
4 2:d-t2g -> 2:dxz
  2 2 -1 0.70710678 0.00000000
2 2 1 -0.70710678 0.00000000
2 \# 2: d-t2g \to 2: dyz2 2 -1 0.00000000 0.70710678
2 2 1 0.00000000 0.70710678
                                -------- bottom of file ---------------------------
```
Interpretive comments follow:

```
line 1: free format
     switch
```
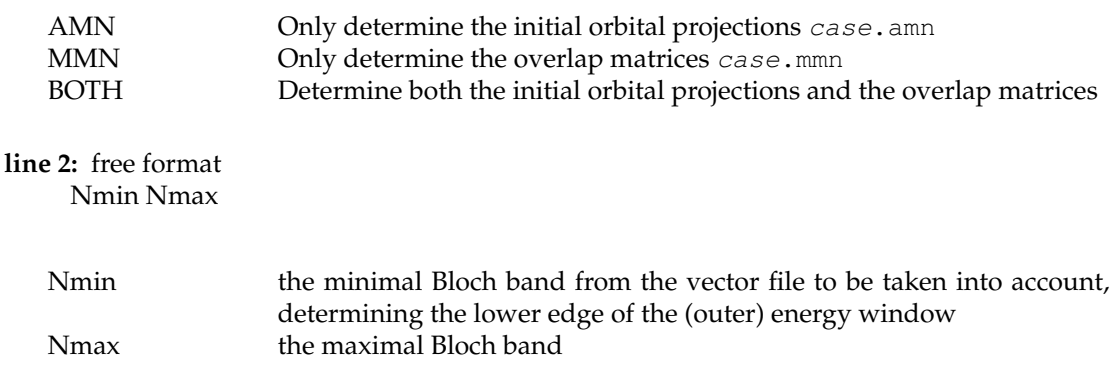

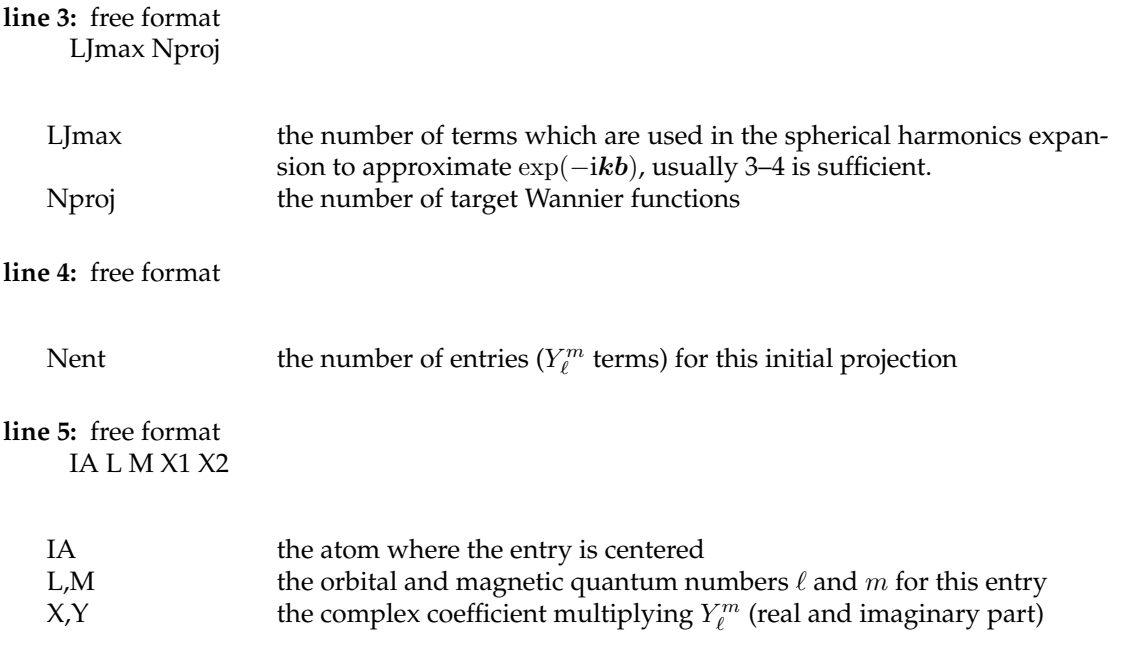

 $>>$   $>$   $>$  must be repeated for each  $Y_\ell^m$  term (i.e., Nent times) >>> **lines 4 and 5** must be repeated for each Wannier function (i.e., Nproj times).

If "switch" is MMN, the initial projections will have no effect. One can set Nproj=0 and omit them.

## <span id="page-7-0"></span>**3.2 WPLOT (Wannier function plotter)**

wplot evaluates the Wannier functions on a real-space grid. It reads the transformation matrices  $U(k)$  from the file case.chk written by wannier 90.x and thereby constructs the Wannier functions from the original WIEN2k Bloch states.

### **Execution**

The program wplot is executed by invoking the command:

```
x wplot [-up]-dn -c -so -p -wf m] or
wplot wplot.def [m [#_of_proc]] or wplotc wplot.def [m [#_of_proc]]
```
wplot is not parallelized, but accepts a  $-p$  switch (or  $\#_0 f_{p}$  to read parallel vector files. Moreover, as a crude form of parallelization, one can run several wplot instances in the same directory in parallel without interference (e.g. to plot several Wannier functions on fine grids).

The input file contains the index of the Wannier orbital to be plotted; m above overrides this. Output goes to case\_m.psink ( $|w(\bm{r})|^2$ ) and case\_m.psiarg ( $\arg w(\bm{r})$ ).

#### **Input**

wplot is based on lapw7 and shares the general structure of the input file. A sample input file for wplot is given below. It can be generated via write inwplot, or adapted from the template in \$WIENROOT/SRC\_templates.

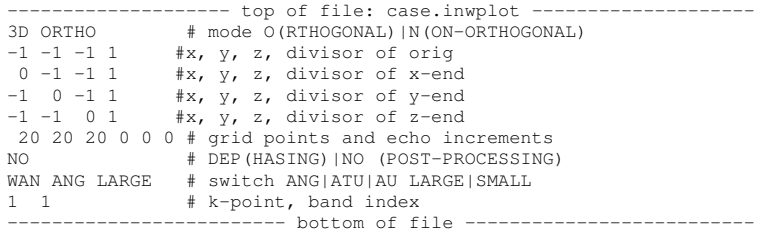

Interpretive comments on this file are as follows:

## **line 1:** A3, A1

mode flag

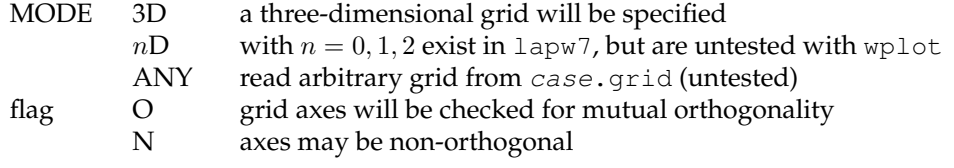

### **line 2:** free format

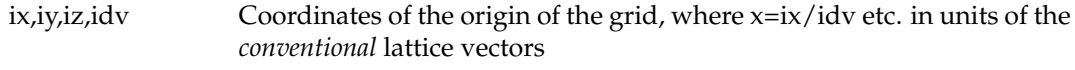

#### **line 3:** free format

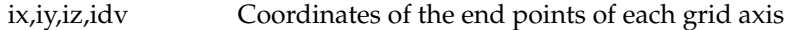

>>> **line 3** must be given for each direction (i.e., *n* times in total for an *n*D grid). **line 6:** free format nx, ny, nz; N N N

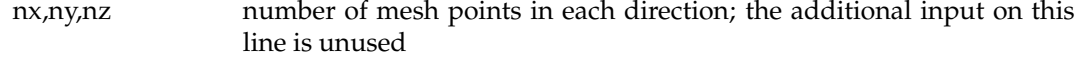

**line 6:** format(A3)

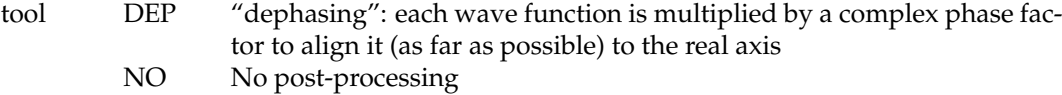

#### **line 7:** format(A3,1X,A3,1X,A5) mode iunit whpsi

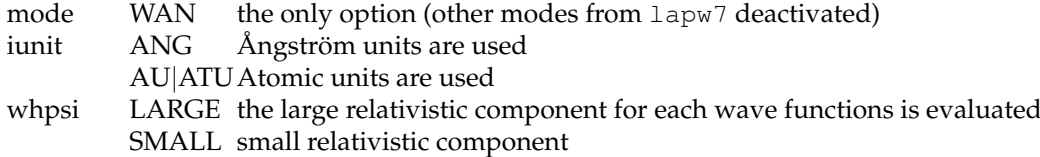

**line 8:** free format

iskpt iswann

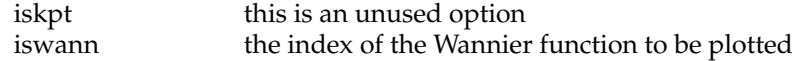

Finding the right window for plotting can be tricky. WANNIER90 often yields orbitals that are not centered in the home unit cell; wplot2xsf can shift them later on, but in wplot one has to "hit" the orbitals as given by WANNIER90 (see section "Final State" in case.wout). Therefore, it is recommended to start with a coarse grid (for instance  $10 \times 10 \times 10$ ), make sure the window is correct, and only then start a calculation with a finer grid.

### <span id="page-9-0"></span>**3.3 prepare w2wdir (copy required files)**

A WIEN2k computation can be the starting point for various runs of WIEN2WANNIER. This script creates a new subfolder of a WIEN2k directory and is invoked by

```
prepare w2wdir subdir
```
where subdir is the name of the subdirectory to be created.

### <span id="page-9-1"></span>**3.4 init w2w (prepare WIEN2WANNIER input files)**

This script guides the user through the initialization of WIEN2WANNIER phase as described in Section [2.2.](#page-3-3)

init w2w [-up|-dn] [-b [OPTIONS]]

In batch mode  $(-b)$ , further options are available instead of interactive input.

## <span id="page-9-2"></span>**3.5 findbands (get band indices inside energy interval)**

This program reads case.output1 to identify the bands which lie within a certain energy window. The program findbands is executed by issuing the command:

```
x findbands window [-up|-dn -so -hf -efermi EF] or
findbands findbands.def
```
window may be given as -emin e -emax E or -all e E. The energies are in eV with  $E_F =$ 0. The Fermi energy is read from case.fermi (written by prepare\_w2wdir) unless given as -efermi (in Ry).

The output is given in case. output find and consists of the bands in the interval at each k-point, as well as which bands are contained in the interval across all k-points, and which bands cross the interval at any k-point.

## <span id="page-9-3"></span>**3.6 write inwf (prepare input file for W2W)**

This program prepares the main input file  $case$ . inwf for  $w2w$ . It is executed by invoking the command

#### 3.7. WRITE\_WIN 10

```
write inwf (interactive) or
write inwf -bands Nmin Nmax PROJ [PROJ ...] (noninteractive)
```
It will ask (in interactive mode) for a range of bands, which are all the bands to be taken into account by w2w (including those for disentanglement). Then, it will ask for "projection specifications" PROJ = SITE:ORB[:ZAXIS[:XAXIS]], which consist of colon- separated parts naming an atomic site, an orbital, and, optionally, rotated  $z$ - and  $x$ -axes. Please see write inwf -h and write inwf -H axes/sites/orbitals for further information on these. Interactively, you can also use tab completion to discover input options and command line history to recall past inputs.

The program will keep asking for projections until it has accumulated as many projections as bands were specified. However, one can stop early by pressing  $Ctrl-D$  (EOF); in this case, there will be fewer Wannier functions than bands (disentanglement).

## <span id="page-10-0"></span>**3.7 write win (prepare input file for WANNIER90)**

This program reads case.inwf, case.klist, and some other files, and produces case.win, the input file for wannier90.x. It is executed by invoking the command

```
write_win [-fresh]
```
If case, win already exists, write win updates it. Otherwise (or if  $-f$  resh is given), the template in \$WIENROOT/SRC templates is used.

## <span id="page-10-1"></span>**3.8 wannier90 (wrapper for wannier90.x)**

A wrapper script for wannier90.x is provided to take care of spin polarization and spin-orbit coupling. In the context of WIEN2WANNIER, wannier90.x is executed by invoking the command

x wannier90 [-up|-dn|-so|-pp] or wannier90 [-up|-dn|-so|-pp]

The wrapper script must be able to find the executable wannier  $90$ , x, i.e. you have to either have it in your \$PATH, or edit the script wannier90\_lapw to provide the location.

With -pp, wannier 90.x will produce case.nnkp; with -so, w2waddsp will be called to add the spin channels together before running wannier90.x.

Extensive diagnostic output goes to case.wout, error messages to case.werr; the full results (in particular the  $U(k)$  matrices) are stored in the binary file case.chk.

### <span id="page-10-2"></span>**3.9 w2waddsp**

In calculations including spin-orbit coupling, WANNIER90 has to be invoked on case.mmn and case.amn files which contain the sum of the overlaps / projections for the two spin channels. (This procedure is needed also for non-spin-polarized cases, cf. Section [3.1.](#page-5-1)) To this end, w2waddsp reads case.mmn{up,dn}, case.amn{up,dn} and writes case.mmn, case.amn.

There is usually no need to call this program manually, it is run by x wannier 90  $-$ so. If needed, it is executed by invoking the command

```
x w2waddsp or w2waddsp w2waddsp.def
```
after running  $x \le w^2w$  -up and -dn.

### <span id="page-11-4"></span><span id="page-11-0"></span>**3.10 write inwplot (prepare input file for WPLOT)**

This program may help in preparing the input file for wplot. (Alternatively, copy the template from \$WIENROOT/SRC\_templates.) It is executed by invoking the command

```
write_inwplot case
```
### <span id="page-11-1"></span>**3.11 wplot2xsf**

This program converts the files case\_m.psink and case\_m.psiarg produced by wplot to files case m.xsf which can be opened, e.g., in XCrySDen [\[7\]](#page-16-6) or VESTA [\[8\]](#page-16-7).

Note that only real data can be represented in the  $\text{x} \mathfrak{s} \mathfrak{f}$  file. Therefore,  $|w(\bm{r})|^2 \mathop{\mathrm{sgn}} \mathrm{Re}\, w(\bm{r})$  is saved by default. (In most cases the Wannier functions are real anyway.)

wplot2xsf has a number of options (see wplot2xsf -h), but usually it is executed by invoking the command

wplot2xsf [-up|-dn]

If all the required files have their standard names, this will convert all the plots in the current directory.

By default,  $wplot2xsf$  reads  $case-centres$ .xyz, and shifts the Wannier functions so that their centers have the coordinates given in that file. If  $translate\_home\_cell$  (and  $write\_xyz$ ) is set in case.win, this will result in a plot where the Wannier centers lie in the "home" unit cell.

## <span id="page-11-2"></span>**3.12 convham (Fourier transform Wannier Hamiltonian)**

This program Fourier transforms the WANNIER90 real space Hamiltonian  $H(\mathbf{R})$  (case hr.dat) to its k-space representation  $H(k)$  (case.ham fine) on the k-points given by case.klist. In this way, if the real-space Hamiltonian is sufficiently localized,  $H(k)$  may be interpolated to arbitrarily fine k-grids. convham is executed by invoking the command

```
x convham [-band] or
convham convham.def
```
## <span id="page-11-3"></span>**3.13 shifteig**

 $w2w$  shifts the Fermi energy (as given in case, fermi in Ry) to zero in case, eig. If needed, this program can be used to apply an additional shift by DE (in eV). shifteig is executed by invoking the command

```
x shifteig [-up|-dn] -efermi DE or shifteig shifteig.def DE
```
## <span id="page-12-0"></span>**3.14 rephase**

Often, the plotted Wannier functions show a non-trivial phase. This program reads the psiarg files to determine the most probable phases of all Wannier functions. Then, the input for the interface file case.inwf is rewritten in a way that a subsequent run of WIEN2WANNIER and WANNIER90 leads to real Wannier orbitals (this does not work in all cases). The fortran program rephase is invoked by the command

```
rephase case [-w] [-up/-dn] [-wf=idx wann]
```
where the option -w means that case.inwf is automatically updated (future wien2wannier runs will then have a higher probability of producing real Wannier orbitals) and the option -w idx\_wann indicates that the action is only applied for the Wannier function idx\_wann.

## <span id="page-12-1"></span>**3.15 joinvec (join parallel vector files)**

This program joins together the partial vector and energy files from a parallel calculation into one case.vector and one case.energy. It is executed by invoking the command

```
x joinvec [-up|-dn -c -so]
```
All . vector \* files are merged into one . vector file containing the header of the first file . vector 1 (and correspondingly for the .energy files).

## <span id="page-12-2"></span>**3.16 write insp (write input file for SPAGHETTI)**

This script is actually a utility script for WIEN2k use. It updates the Fermi energy read from case.scf2 in the input file for spaghetti, case.insp. It is invoked by

```
write insp [-up/-dn]
```
## <span id="page-13-0"></span>**4 Installation**

This procedure assumes that WIEN2k is unpacked and configured (i.e. you have run siteconfig) in a directory \$WIENROOT.

## <span id="page-13-1"></span>**4.1 WIEN2WANNIER**

Get the source from [http://www.ifp.tuwien.ac.at/forschung/arbeitsgruppen/cms/](http://www.ifp.tuwien.ac.at/forschung/arbeitsgruppen/cms/software-download/wien2wannier/) [software-download/wien2wannier/](http://www.ifp.tuwien.ac.at/forschung/arbeitsgruppen/cms/software-download/wien2wannier/) and unpack,

```
$ tar -xvf wien2wannier-X.Y.tar.gz
```
Now the directory wien2wannier-X.Y/ contains a tarball wien2wannier.tar which should be extracted in the WIEN2k directory,

```
$ cd $WIENROOT
$ tar -xvf .../wien2wannier-X.Y/wien2wannier.tar
```
**Caveat:** Because WIEN2WANNIER is integrated into WIEN2k's x script, this will overwrite x\_lapw. Take this into account if you have made any custom modifications to this script, or if you are using a WIEN2k version different from the one given in wien2wannier-X.Y/WIEN-VERSION.

Because WIEN2WANNIER reads the binary vector file, it needs to be compiled with the same compiler as WIEN2k. Use the siteconfig script to propagate these settings to WIEN2WANNIER's makefiles, then compile, and copy the executables:

```
$ ./siteconfig # choose [o]ptions, [s]ave, [q]uit
$ make -C SRC_w2w all
$ cp SRC_w2w/w2w{,c} .
$ make -C SRC_wplot all
$ cp SRC_wplot/wplot{,c} .
$ make -C SRC_trig clean all
```
For your convenience, a simple shell script wien2wannier-X.Y/compile wien2wannier.sh is provided which runs these commands.

## <span id="page-13-2"></span>**4.2 WANNIER90**

WANNIER90 can be downloaded from <http://wannier.org>. Again, it should be compiled with the same settings as WIEN2WANNIER, because wplot needs to read the binary chk file. You can find these settings in  $\text{SWIENROOT}/\text{COMPILER}, \text{OPTIONS}$ . Refer to the WANNIER90 documentation for furtherinstallation instructions.

# <span id="page-14-0"></span>**5 Getting help**

Additional information about all programs can be accessed via the help flag,  $p$  rogram  $-h$ . Before asking the authors, please take a look at the FAQ section below which may answer the question.

The WIEN2WANNIER distribution also includes a file CHEATSHEET, which concisely summarizes the usual steps of a calculation.

## <span id="page-14-1"></span>**5.1 FAQ**

#### **How does one choose the initial projections?**

There is no general rule to choose the initial projections which have to be prepared in the  $i \text{ nwf file.}$ There are, however, some hints which usually help:

- $\triangleright$  In the energy interval of interest, identify the main atoms which contribute to the partial DOS. These atoms are usually good centers for the initial projections. The character of these atomic contributions can also be seen via the partial DOS. This usually leaves you with a clear idea which angular momentum quantum number combination is adequate.
- $\triangleright$  In problems with higher (e.g. octahedral) symmetry, crystal field splitting often separates originally degenerate manifolds in energy. Then the intuitive choice would be to take  $m_l$ combinations for the corresponding crystal field states, e.g. for  $t_{2g}$ .
- $\triangleright$  A glance at the bandstructure often helps to consider the multiplicity of equivalent WF and to identify certain hybridizations.
- $\triangleright$  It often helps to define the projections mutually orthogonal. In this case, the first step in WANNIER90, the orthogonalization is already taken into account at the level of wien2wannier.

#### **The resulting Wannier orbitals are not localized**

Several possible reasons (this list is not complete)

- $\triangleright$  mixing up Bohr/Angstrom units in the .win file at the unit cell definition.
- $\triangleright$  choosing non-optimal initial projections
- $\triangleright$  the number of k-points is too small (can be easily checked by increasing the number of kpoints)

#### **The bandstructure of WIEN2k and WANNIER90 does not match**

In case of mismatch in terms of the x axis (k vectors), this usually traces back to a Bohr/Angstrom mismatch of WIEN2k and WANNIER90, which can be overcome by simply rescaling the x axis, eg. in gnuplot:

#### 5.1. FAQ  $\qquad \qquad$  15

p 'case band.dat' u  $($1*0.5291):2 \le 1$ , 'case.spaghetti\_ene' u 4:5

If the x axis is fine and the bands themselves differ strongly, then one might have

- $\triangleright$  non-optimal initial projections
- $\triangleright$  too few k-points (can be easily checked by increasing the number of k-points)
- $\triangleright$  chosen the frozen energy window in WANNIER90 in a wrong way. This usually happens in cases with disentanglement where WANNIER90 has difficulties identifying the optimal subspace.

#### **I obtained the error message "Eq. (B1) not satisfied" when starting WANNIER90**

The default tolerance for the k mesh in WANNIER90 is quite small. Thus, it can happen that the k mesh from WIEN2k is correct but completeness relations in WANNIER90 are not fulfilled. There is an easy workaround, since WANNIER90 provides an input variable kmesh\_tol which has to be inserted in the .win file and set to an appropriate value (eg. 0.0001).

#### **When plotting a Wannier orbital in XCrySDen I can see nothing**

One possible reason is that the WF centers do not have to be necessarily in the home unit cell at [000]. In the plotting workflow, the interface programs usually account for this by translating the WF to the home cell. However, the spatial mesh for wplot has to be defined with respect to the original centers which come out of WANNIER90. These centers can be found in the .wout file, and are automatically printed out when calling write inwplot in order to write the input for wplot. Example: assume the WF is centered at  $[-0.5 - 0.5, -0.5]$  in the basis of conventional unit vectors. Then, appropriate mesh vectors might be

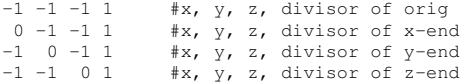

since this defines a cube centered at  $[-0.5 - 0.5 - 0.5]$ .

#### **How can I access the Hamiltonian in the basis of Wannier functions?**

The Hamiltonian  $H(k)$  in the basis of Wannier orbitals is computed in WANNIER90 internally in the subroutine hamiltonian get hr() at hamiltonian.F90(WANNIER90 version 1.2).

#### **My Wannier orbitals are not centered at the home unit cell when plotted with XCrySDen**

Within WANNIER90 it happens quite frequently that a maximally localized Wannier function is not centered within the home unit cell, which is displayed by default by XCrySDen. The interface program write win automatically activates the option translate home cell in the WANNIER90 input file. Then, WANNIER90 should produce a file case \_centres.xyz, where the vectors of all WF are stored which translate the orbital to the home unit cell. If this file cannot be located by wplot2xsf.py or the option –noshift is activated, no translation is conducted and the WF appear centered at their original position.

There is also a second, more peculiar, reason for the translation problem. WANNIER90 is very harsh when it comes to translating the centres of WF. If a Wannier orbital is centered only 1% outside of the home unit cell (which may happen easily due to numerical reasons) the WF is translated by a unit vector. In these cases, either manipulation of the case \_centres.xyz file, or the WANNIER90 source code can help.

# **Bibliography**

- <span id="page-16-5"></span>[1] J. KUNEŠ, R. ARITA, P. WISSGOTT, A.TOSCHI, H. IKEDA, and K. HELD, WIEN2WANNIER: *From linearized augmented plane waves to maximally localized Wannier functions,* [Comp. Phys.](http://www.sciencedirect.com/science/article/pii/S0010465510002948) Commun. **181**[, 1888 \(2010\)](http://www.sciencedirect.com/science/article/pii/S0010465510002948) Cited on page [2.](#page-2-1)
- <span id="page-16-0"></span>[2] P. BLAHA, K. SCHWARZ, P. SORATIN, and S.B. TRICKEY, *Full-potential, linearized augmented plane wave programs for crystalline systems,* [Comp. Phys Commun.](http://www.sciencedirect.com/science/article/pii/0010465590901876) **59**, 399 (1990); <http://www.wien2k.at> Cited on page [2.](#page-2-1)
- <span id="page-16-1"></span>[3] P. BLAHA, K. SCHWARZ, G. MADSEN, D. KVASNICKA, J.LUITZ, WIEN*2k User's Guide,* [http://www.wien2k.at/reg\\_user/textbooks/usersguide.pdf](http://www.wien2k.at/reg_user/textbooks/usersguide.pdf) Cited on page [2.](#page-2-1)
- <span id="page-16-2"></span>[4] K. HELD, *Electronic structure calculations using dynamical mean field theory,* [Adv. Phys.](http://www.tandfonline.com/doi/abs/10.1080/00018730701619647) **56**, 829- [926 \(2007\)](http://www.tandfonline.com/doi/abs/10.1080/00018730701619647) Cited on page [2.](#page-2-1)
- <span id="page-16-3"></span>[5] A.A. MOSTOFI, J.R. YATES, Y.-S. LEE, I. SOUZA, D. VANDERBILT and N. MARZARI, WANNIER90*: A tool for obtaining maximally-localized Wannier functions*, [Comput. Phys. Com](http://www.sciencedirect.com/science/article/pii/S0010465507004936)mun. **178**[, 685 \(2008\)](http://www.sciencedirect.com/science/article/pii/S0010465507004936) Cited on page [2.](#page-2-1)
- <span id="page-16-4"></span>[6] A.A. MOSTOFI, J.R. YATES, Y.-S. LEE, I. SOUZA, D. VANDERBILT and N. MARZARI, WANNIER90 *User Guide*; [http://wannier.org/doc/user\\_guide.pdf](http://wannier.org/doc/user_guide.pdf) Cited on page [2.](#page-2-1)
- <span id="page-16-6"></span>[7] A. KOKALJ, *Computer graphics and graphical user interfaces as tools in simulations of matter at the atomic scale,* [Comp. Mater. Sci.,](http://www.sciencedirect.com/science/article/pii/S0927025603001046) **28**, 155 (2003); <http://www.xcrysden.org> Cited on page [11.](#page-11-4)
- <span id="page-16-7"></span>[8] K.MOMMA and F.IZUMI, *VESTA 3 for three-dimensional visualization of crystal, volumetric and morphology data,* J. Appl. Cryst. 44, 1272 (2011); [http://jp-minerals.org/vesta/en/](http://jp-minerals.org/vesta/en/doc.html) [doc.html](http://jp-minerals.org/vesta/en/doc.html) Cited on page [11.](#page-11-4)